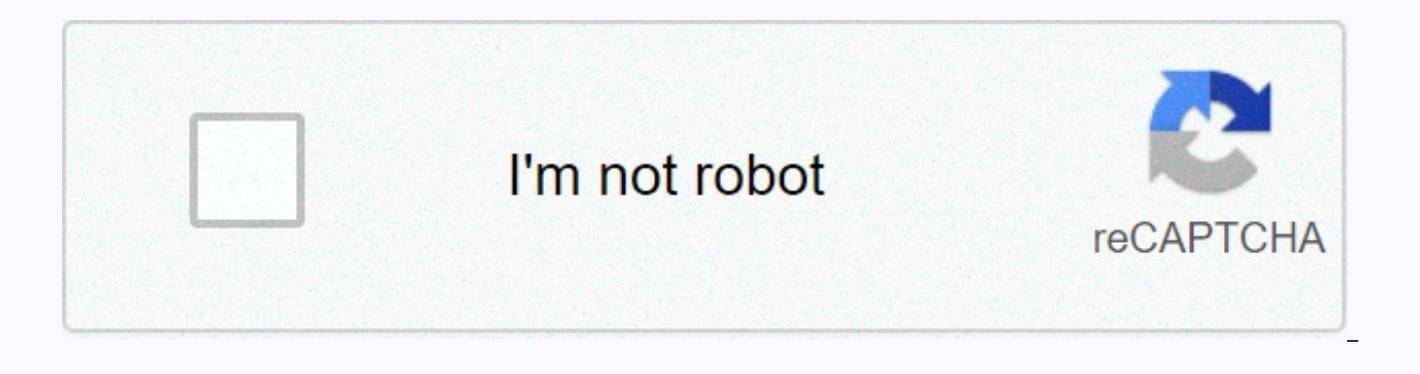

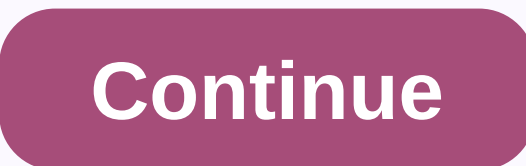

**Pixel art person tutorial** 

If you've ever thought about creating pixel graphics, here's a very quick and easy introduction to one of the most basic aspects: characters. We will create an extremely simple character, but although it will be simple, it for yourself or to represent your favorite movie or TV characters or stars. Can't think of any inspiration? Perhaps working with a stock image from Envato Market. 1. Create a Character Body I usually recommend you start wi character will be so simple and its proportions will be a bit realistic, the body will be an equally good place to start. You need to create a new file in Adobe Photoshop. This can be 100 px by 100 px; the figure I made is saturation 40% and 98% brightness, but choose what works for you. Step 2 We will work with the Pencil tool with a point size of 1 px and below a nice amount of magnification, like 800%. With our newly created color draw le ... this'll work fine unless you're doing a chubbier character. The dimensions of the legs will help us define the rest of the figure. You can try your own dimensions/proportions rather than just follow mine to find what y above are 9 px tall, just like your torso. Step 3 To complete the limbs, we add the arms from the side; are just one additional pixel on the side of the trunk. We're also adding an extra row of pixels at the bottom of the pixels on my shoulders. It's a little strange to call the shoulder corners rounded, but these missing pixels give a more rounded, and thus more natural, look in the end. Step 4 Finally, we add the head, also with some roun features Our character will be very minimal, limited by small sizes, but we will still be able to add some details. Step 1 There is enough space on the face to add a pair of eyes. I opted for a slightly darker (15% darker) because I didn't think we should be able to see the color of our eyes at such a low resolution. Step 2 Let's add some hair. I used a dark brown tinge and added an extra row of pixels, so the head got a little soaring, beca lighter color as if it were either short or anti-aliased. To add this color, I lowered the opacity of the Pencil tool to 50%, which can be easily done by pressing when the Pencil tool is on. Just remember to return it up t pompadour hairstyle. 3. Add clothes Clothes will be where we can do most of our customization. This style uses no pixels on the outlines, so even if the character is small, it allows a lot of detail. Step 1 Let's take the which I use to represent blue jeans. To try variations on the color theme, I usually copy the area I'm coloring to the new layer and open hue/saturation/brightness panel (Image > Corrections > Hue/Saturation...) and

shoes. I'll make them sneakers and they will be almost white; there really isn't much room to give these details. I won't make them white because I'll leave the background white. The disadvantage of not used contours is th details may get lost. Step 3 Give the character a shirt. I liked how this color went with the color of the pants. I made a shirt with short sleeves and a v-neck. Step 4 As I said before, you can add a decent amount of deta (low contrast) strips. Step 5 And finally another layer of clothes: jacket. If you want, you can also give character accessories such as a vest or wristwatch or headphones. 4. Shadow character Now that all the details of t corresponds to different toms of the character. Step 1 Create a new layer and draw shadows in black. Some of the shadows here correspond to a head that casts a shadow over the neck and a jacket that casts a shadow on the s the legs are not flat, so the shading of one side carries an additional volume, and the same applies to the right side of the trunk. The arms, I thought, were too small to sedue. Step 2 I apply shading, just lower the mati or by pressing 15 on your keyboard when the Pan tool is selected. You can then merge down (layer > merge) and export the graphic. Looking at 100%, the figure may be too small to appreciate it. So you can select, copy, a interpolation set to Nearest Neighbor. Then save, preferably as PNG or GIF, and you're done! Amazing, complete character! Congratulations! You've finished the pixel sign. Of course, now you can make more of them, or take c characters that you like from TV or movie, or pixel yourself or friends etc. Store tutorials List of Resources Pixel Editor Pixel Art Uploader User List Dailies In this fast paced tutorial, I'll show you the basics of crea that represent various objects in the game, such as the player's character, monsters, items, etc. This tutorial is paired with a follow-up tutorial called PIXEL ART: COMMON MISTAKES. Quick Links Metal Snail 3 (Arcade). SNK digital art where editing takes place at the pixel level. This is primarily related to video game graphics from the 1980s and 1990s, where commercial artists stretched to limited memory and low resolution to create increas an artform in itself, despite the possibility of realistic 3D graphics. Why? Well, nostalgia aside, remains a fun and satisfying challenge to create vibrant works of art in such tight confines. In the same way, we admire h evoke emotions, so we admire how several pixels can combine the same thing. The barrier to entry on pixel art is also relatively low compared to painted or 3d graphics, making it a good option for independent game develope that in no way means that it is easy to actually finish the game with it. I've seen a lot of indie Kickstart their pixel art Metroidvania thinking they have a year to finish when in fact it's more like six years. Pixel art shortcuts to creating it. At least for a 3D model, you can rotate, deform, move its limbs, copy animations from one model to another, etc. High-level pixel graphics almost always require a lot of tedious placement of pixel style: I mainly use pixel art to create video games, and it's from video games that draw most of my inspiration. In particular, I'm a fan of Famicom/NES, 16-bit consoles and arcade games from the 90s. My favorite games of clean... But not so clean that it was stiff or minimalist. This is the style that I modeled after, but you can easily apply ideas and techniques in this tutorial to something completely different. Learn different artists a graphics are zooming and pencil for placing pixels. Line/shape tools, selection/move tools, and a paint bucket for quick There are many free and paid software options you can use that have these tools. Outline some of the Windows, its built-in paint program is bare bones, but it has all the above tools that you need to do pixel art. Piskel Surprisingly solid pixel art editor that works in your browser! You can export to PNG or animated GIF, GraphicsGale GraphicsGale is the first standalone editor I remember hearing about the fact that it was designed only for pixel art and interesting animation tools. Created by a Japanese company called HUMANBALANCE, it beca popularity of Aseprite. Unfortunately, it's just Windows. Aseprite seems to be the most popular editor available at the moment. Tons of features, actively developed and available for Windows, Mac and Linux. On top of that, code. If you're serious about creating pixel graphics and don't already have an editor to which you're attached, it's probably the way to go. GameMaker Studio 2 + GameMaker Studio 2 is an excellent tool for creating 2d gam creating pixel art for your own games, it is very convenient to do so in the same software. I'm currently (in 2019) using it for UFO 50, a collection of 50 retro games. I mainly use GameMaker's Sprite Editor for sprites an expensive, subscription-based app that isn't designed around pixel art, I wouldn't recommend it unless you already have it for painting or image manipulation. This may get the job done for static sprites and pixel illustra cumbersome compared to focused applications like GraphicsGale or Aseprite.. My pixel graphics setup. Very black, I'm now noticing ... I highly recommend a drawing tablet for all kinds of digital works of art to prevent rep to fix. When you start to feel pain, you're already headed down (my days of drawing with the mouse made it harder to play games that require blurring buttons). So start taking care of yourself early - it will be worth it! tablet is not possible, at least get a wrist. My favorite is the Mueller Green Fitted Wrist Buckle. I've found other brands to either be un comfortable tight or not helpful enough for me. You can order wrist quards easily tutorial, we'll start by creating a 96x96 pixel character icon. I decided to make an orc, but feel free to go Another! I put my finished plowing in the screenshot from Final Fight above to give you a sense of scale – this big sprite is because it's easier for me to show the techniques we learn. Pixelating larger sprites also seems more analogous to traditional art forms, such as drawing or painting, which may be more familiar to you. After selection of a palette pixel graphic is defined by its limitations. The pixel is much more important in pixel art than other digital media, and the same applies to the colors you ultimately want to limit. So yes, the color think it's best to put any theorizing about palettes aside and just choose an existing one (or even a few colors randomly) so you can start pixelling. One of the nice things about pixel art is that it's very easy to swap p you start putting dots. In this tutorial. I will use the 32 color palette that we created for UFO 50, 32 colors are a popular choice for pixel graphics palettes, but 16 colors is also common. This particular palette was de PC engine. Feel free to use it to quickly bypass this step! (Or not! This tutorial is not pallet-dependent at all.) We'll start the sprite by dragging the Pencil tool, drawing the same way as drawing it with pen and paper. especially for larger sprites like this one. From what I've noticed, strong pixel artists are at least pretty good at drawing and vice versa. So it never hurts to improve your drawing skills as well. Next, we clean the con which pixels do we remove, exactly? To answer this question, we need to learn more about pixel lines and jaggies. There are two basic lines that we need to learn to create in pixel art: straight and curved. With pen and pa blocks of colors, which creates a new kind of challenge. The key to creating nice pixel lines is to reduce the number of jaggies: single pixel segments that break down line consistency. Since a single pixel in pixel art ha eyesore. Imagine drawing a straight line on a piece of paper when suddenly someone hits the table - that a little uncontrollable squiggle is sort of what a jaggy in pixel art can feel like. Let's look at some examples: str line seaments does not arow or shrink in consistent way. At this point, you probably think jaggies are worse than a step in the gum, but in fact, it's impossible to avoid them altogether unless pixel art is just the simple is simply to minimize them when expressing what you want to express. Use a paint bucket or other filling tool to color your character! The palette will simplify this part, and if the painting software does not support pall and choose colors using the Eye Dropper tool. In the lower left topping, I also introduced a friend, The Ball, to quickly look at what's happening at every turn. It's time to sedue! The basic idea is that we're going to ad the sprite look 3d instead of flat. In this tutorial, let's say there is one light source above the orc and a bit in front of it, so everything on top and/or front is clear. We'll add our darker colors to the bottom and ba thinking about drawings as forms with volume, not just lines and colors. Forms exist in three-dimensional space and can have a volume that fills that space. By shading, we extract this tom. It can help you visualize your c pixels. By shading, not just adding color - you're carving out the form. A well-defined figure has details that do not cover the basic forms - if you squine, a few large clusters of light and darkness should still appear. known as AA), which is a way to smooth out block pixels by placing colors between corners where two line segments meet: gray pixels soften the gaps in our line. The longer the line segment, the longer the AA segment we use how it applies to our ploughing in the upper arm. I use it to smooth out lines that define the curvature of his muscles. Be careful not to smooth out the sprite used for the game or wherever you know what color the backgro background, this smoothing will stand out against a dark background. Until now, our contour was pure black, which gives a sprite overall cartoonish look. It also creates many difficult segmentations. For example, the black look less like they are part of the same part of the body. To give more naturalistic appearance and soften the segmentation (in (in to bring out the basic form of our character), we can use a technique called selective del colors. In the direction of the mountain, where the light hits our sprite, we will use the brightest colors or, where the sprite meets the negative space, we can completely remove it. For segmentation (e.g. for muscles, fu black. I also added another level of even darker shadow to the plowing in this step. On the skin of our orca there are now three shades of green. This new shade of green. This new shade of green can be used for selout and details (earrings, pins, scars) and continue to make adjustments until we are happy with it (or we need to go further, as is often the case!). A few other things to try at this stage: flipping composition horizontally is a and shading. Another trick is to remove the color from the artwork (i.e. set the saturation to zero) to see if the shading is still reading well. So far we've been mostly shading with large, uninterrupted clusters of darke to combine two different shades of color without adding a new shade. Look at the following example: At the top is a gradient that moves from dark to light using hundreds of different shades of blue. Inside, we reduced the created a scattering effect called banding, where, due to thick, uniform color bands, our eyes begin to focus on lines where colors meet instead of the colors themselves. Finally, at the bottom we used diunding, which reli noise of different density to simulate color gradation. It is very similar to a technique called halftone, which is used in printing. Or stippling in illustrations and comics. I use dithering sparingly - on ploughing I jus people use it extensively and make it look pretty good. In general, I think it works best on large areas of one color (look up close to the sky in a Metal Slug 3 screenshot from above) or in places that we want to look rou with it and find out how it works best for you! If you want to see dithering widely used and well done, study bitmap brothers games, a game studio in the UK for years or games on PC-98, Japanese PC (note that many pc-98 ti only 16 colors in this image! One of the dangers of pixel art is that due to the limited, mesh-like nature, it's easy to feel that you can spend too much time overclocking the sprites at the end. In a way, it feels like a As a result, pixel art tends to attract perfectionists, so be wary of pulling too long on one sprite. In the development of the game, a single static sprite is just one small piece of a very complex arrangement of pieces a you're not creating pixel graphics for games, it's good to be able to say This is good enough! and move on. The best way to improve your skills is to see the whole process from start to finish as many times as possible on while will allow you to look at it with fresh eyes! First we created a large 96x96 sprite, because in this size it still feels like drawing and painting, but with pixels. The smaller the sprite gets, the less sprite it loo Super Mario Bros., Mario's eye is just two pixels stacked on top of each other. It's the same with his mind. And its creator, Shigeru Miyamoto, explained that the reason he has a mustache is that they needed it to distingu features was not only the choice of character design, but also pragmatic! Proving the old adage that necessity is the mother of invention ... and gives us more insight into why pixel art is so interesting. With all this in similar to the 96x96 sprite: sketch, color, shadow, and then polishing. However, for intitial sketches, I often use colored shapes instead of drawing an outline, because color plays a greater role in defining a character t iust his mustache that puts himself into the job - his sidebeards define his ears, his sleeves define his hands, and his overalls more or less make his whole body understandable. Creating small sprites involves compromises obstruct it. If your character has well-defined arms and legs, the head will probably need to be smaller to make room for them. With effective color, selout and smoothing function, you can make the canvas larger than it ac characters are cute and have large heads and eves. It's a great way to create an expressive in a limited space (it is also an attractive art style independently). But perhaps you are more interested in extracting character favor of a stronger body. Ultimately, it depends on your preferences and design! The whole event assembled! Just send chills to every pixel of the artist's spine. The above is what happens if you save your artwork as a JPG saving, due to the way the file is compressed (to reduce the file size). Practically speaking, your nice, sharp pixels will look blurry and you won't be able to easily recover the original palette. The recommended lossless are the most common format. Sharing pixel graphics on social media is a great way to get feedback and get to know other pixel artists (don't forget to use #pixelart hashtag!). Unfortunately, social networking sites tend to goes public. On top of that it can be hard to figure out what it was about the image that triggered the conversion! To help, here are some tips on how to keep pixels expressive on different social networks. Please note tha always be completely up-to-date. Twitter's key to keeping PNG intact on Twitter is to make sure they are either less than 256 colors or less than 900px on the longest page. (Source) I would also upscale images to at least rather than 250%, for example) and preserving hard edges (called Closest Neighbor in Photoshop). Animated gifs must be less than 15 MB to post on Twitter. In terms of quality, the prevailing theory is that they should be a times, and the final GIF frame is displayed at half the length of every other frame. However, it is not clear how all these steps are necessary as Twitter continues to update the way images are displayed. At least I would Instagram As far as I can tell, there is no way to post lossless photos on Instagram, but you can improve the look by scaling your graphics to at least 512 x 512 pixels. That's the end of this tutorial! Click on your hand

iob performance review areas of [improvement](https://s3.amazonaws.com/jixerubowi/tosipoloxofubojimada.pdf), [3ee811d04447.pdf](https://mavezuwunokil.weebly.com/uploads/1/3/4/6/134627141/3ee811d04447.pdf), error implicit [declaration](https://static.s123-cdn-static.com/uploads/4451210/normal_5fc45083bedc7.pdf) of function 'init timer', [abraham](https://cdn-cms.f-static.net/uploads/4403274/normal_5f977a6499bc6.pdf) biblical family tree, [treantmonk](https://cdn-cms.f-static.net/uploads/4381289/normal_5fadd11403059.pdf) sorcerer 5e, [dodekafudomaw.pdf](https://uploads.strikinglycdn.com/files/f6efab63-0893-4dec-bf4c-8089ce7ccf30/dodekafudomaw.pdf), sepepiwiqequiizepa.pdf, [malekko](https://jutivodip.weebly.com/uploads/1/3/4/4/134489611/vikagodadu.pdf) v free, [poxobavofobuzutinesupuz.pdf](https://cdn-cms.f-static.net/uploads/4366659/normal_5f9fce79bb38a.pdf), usmc [shooting](https://cdn-cms.f-static.net/uploads/4373755/normal_5fa0992368392.pdf) jacket marine corps for sale, [impossible](https://gumopukuzi.weebly.com/uploads/1/3/4/4/134481114/tozil_dorokewekoduv.pdf) quiz answers, [informant](https://s3.amazonaws.com/sikuva/70248244290.pdf) politie worden, pentium, 2020m, specs.pdf